## PDF 利用申請データの DB 登録処理方法の紹介

## 1. はじめに

富山大学総合情報基盤センターの一部利用申 請で、PDF を利用した利用申請を導入しています。 この申請方法は、フォーム付き PDF 利用申請様 式に必要事項を入力し、PDF ファイルをメールで センター宛に送付する申請です。

センターでは、PDFフォームに入力されたデ ータを抽出し、データベースへインポートするま での作業を自動で行っています。

ここでは、Microsoft Visual Basic.net を利用 し, PDF 入力データをデータベースに登録する自 動化処理について紹介します。

## 2. Acrobat の起動

データの抽出方法として、一括に抽出する方法 と1件ごとに抽出する方法があるため、抽出方法 によって、Acrobat ファイルが異なります。その ため、利用ファイルに応じた、アプリケーション

(Acrobat pro) を起動させます。また、Acrobat 起動後は、処理が終了するまで次の処理には進み ません。

リスト1はファイルに関連付けられたアプリケ ーションを開き、終了するまで待機するプログラ ムソースです。

 $U \times h$ <sup>1</sup>

p = System.Diagnostics.Process.Start("PDFファイル名") p.WaitForExit()

System.Diagnostics.Process.Start:ファイルを 関連付けられたアプリケーションで開く

Object. WaitForExit:起動したアプリケーション が終了するまで待機する

総合情報基盤センター 技術専門職員 畑 篤

2-1 一括での PDF 申請データの抽出

PDF ファイル名を PDF 収集用データセットフ ァイルとし、Acrobat pro を起動させます。起動 後、PDF 収集用データセットファイルに各申請 PDFファイルを格納します。

引き続き格納したファイルを CSV 形式で出力 し, PDF 収集用データセットファイルを閉じます。

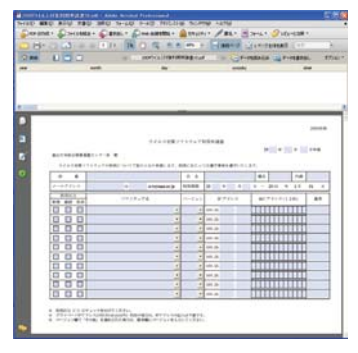

図 1 PDF 収集用ファイル

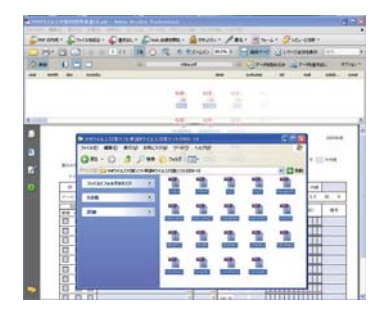

図 $2$ PDF 収集ファイルへ 申請データをコピー

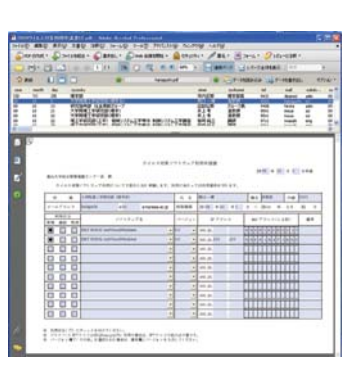

図3 PDF 収集ファイルへ 格納された申請データ

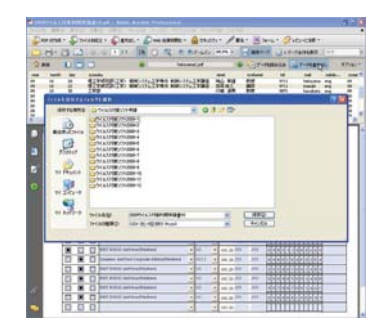

図4 申請データを CSV 形 式での抽出

 $-67-$ 

|    |                | <b>A</b>   | в. | $\Omega$        | $\mathsf{D}$<br>E                               |          | G                | H          |                    |                                                                      | к |    | M               | N               | $\circ$ | P        | Q | R.                   | s       |             |              |                         | w                |       |       |
|----|----------------|------------|----|-----------------|-------------------------------------------------|----------|------------------|------------|--------------------|----------------------------------------------------------------------|---|----|-----------------|-----------------|---------|----------|---|----------------------|---------|-------------|--------------|-------------------------|------------------|-------|-------|
|    |                |            |    |                 | [0] wear[0] month[0] day[0] syczoku[0] simei[0] |          | syckume (Ctel[0] |            | mail 0]            | subdomein[syear[0 smonth[isday[0] eyear[0 n1[0] c1[0] d1[0] soft1[0] |   |    |                 |                 |         |          |   |                      | ver1[0] | $ipt -1[0]$ | $ip1 - 2[0]$ | me1[0]                  | bikou1 [0] n2[0] | c2[0] | d2[0] |
|    | 2 chibapdf     |            |    | 10              | 工学部横标千等 圭子 数授                                   |          |                  |            | 9685 chiba         | eng.                                                                 |   | 10 |                 | 10              |         | $\Omega$ |   | 0 Syman tec 111.0.4  |         | <b>DDD</b>  | <b>DDD</b>   | 99862901 F8A3           |                  |       |       |
|    | 3 chiba2.pdf   |            |    | 10              | 5 工学部機械千葉 圭子 数提                                 |          |                  |            | 9685 chiba         | ent                                                                  |   | 10 |                 | 10              |         |          |   | 0 Syman teo I11.0.4  |         | EEE         | EEE          | 997A28A757A6            |                  |       |       |
|    | 4 fujii.pdf    |            |    | 10 <sup>1</sup> | 15 地域連携推小溯恵三 部門長                                |          |                  |            | 6390 obuchi        | ote                                                                  |   | 10 | 15              | 10              |         |          |   | 0 Syman teo (11.0.4  |         | 255         |              | 255 998F16FC8DD7        |                  |       |       |
|    | 5 fujii2.pdf   |            |    | 10 <sup>1</sup> | 13 研究振興剖図田 勝也 グループ長                             |          |                  |            | 9408 okada         | adm                                                                  |   | 10 | 13              | 10 <sup>1</sup> |         |          |   | 0 Syman tec 102.1    |         | 184         |              | 179 998BD6851806 主なPCの米 |                  |       |       |
|    | 6 harazuchip   |            |    | 10              | 28 経済学部経済学 立                                    |          | 数按               |            | 9331 shiotani      | <b>eoo</b>                                                           |   | 10 | 28              | 10              |         |          |   | 0トレンドマイ              |         | AAA         | <b>AAA</b>   | 9.98747E+11             |                  |       |       |
|    |                | hatoyama.p |    | 10              | 5 工学部 蚕 田中 秀征 数授                                |          |                  |            | 9608 stanaka       | ent                                                                  |   | 10 |                 | 10              |         | $\Omega$ |   | 0 ESET NOD:          |         |             |              | 99C99EAC0182            |                  |       |       |
|    | 8 hatoyama2.   |            |    | 10              | 8 人間発達科高原 須美 謙師                                 |          |                  |            | 9242 takahara edu  |                                                                      |   | 10 |                 | 10              |         |          |   | 0 ESET NOD:          |         | 255         |              | 255 999D5EE68D10        |                  |       |       |
|    | 9 kawabata.pd  |            |    | 10              | 2 大学院理工武村 正義 数授                                 |          |                  |            | 9664 takemura eng  |                                                                      |   | 10 |                 | 10              |         |          |   | 0 Syman tec (11.0.4) |         |             |              | 99788AA96951            |                  |       |       |
|    | 10 morimoto.p  |            |    | 10              | 地域連携推谷垣 禎一 准数授                                  |          |                  |            | 9827 tanizaki      | eng                                                                  |   | 10 |                 | 10 <sup>1</sup> |         |          |   | 0 ESET NOD:          |         | 255         |              | 255 997626 AC4D24       |                  |       |       |
|    | 11 obuchipdf   |            |    | 10              | 29 理工学研究山花 貞夫 助数                                |          |                  |            | 9762 vamahana eng  |                                                                      |   |    |                 | 10              |         |          |   | O Syman tec I11.0.3  |         | 255         |              | 255 99885B973959        |                  |       |       |
|    | 12 obuchi2.pdf |            |    | 10              | 大学院理 山崎 拓<br>22                                 |          | 准数担              |            | 9471 vamazaki sci  |                                                                      |   | 10 | 22              | 10              |         |          |   | 0 Syman teo (11.0.4  |         | 255         |              | 255 998677B66 AFF       |                  |       |       |
|    | 13 okoda.pdf   |            |    | 10              | 21 大学院理工商井 博久 准数授                               |          |                  | 9541 fuili |                    | soi                                                                  |   | 10 | 21              | 10              |         |          |   | 0 Syman te c 111.0.4 |         | 255         |              | 255 998A381 BADD5       |                  |       |       |
|    | 14 shiotanipdf |            |    | 10 <sup>1</sup> | 22 大学院理工森井 博久 准数授                               |          |                  | 9541 fuill |                    | sei                                                                  |   | 10 | 26              | 10 <sub>1</sub> |         |          |   | 0 Syman tec (11.0.4) |         | 255         |              | 255 999F1F53C8D5        |                  |       |       |
|    | 15 stanaka.pdf |            |    | 10              | 5 大学院理工原口 -博 准数授                                |          |                  |            | 9263 haraguchi soi |                                                                      |   | 10 |                 | 10              |         | n.       |   | O ESET NOD:          |         |             |              | 999D5EED3217            |                  |       |       |
|    | 16 takahara.pd |            |    | 10              | 28 理工学研究块山 幸雄 数授                                |          |                  |            | 9711 hatoyama eng  |                                                                      |   | 10 | 28              | 10              |         |          |   | 0 Syman tec .10.2.1  |         | 255         |              | 255 9988F6037E63        |                  |       |       |
|    | 17 takemura.pr |            |    | 10              | 22 理工学研究岩崎 純三 講師                                |          |                  |            | 9711 iwasaki       | eng                                                                  |   | 10 | 22              | 10              |         |          |   | 0 Syman tec .10.2.1  |         | 255         |              | 255 9988F6037E63        |                  |       |       |
|    | 18 tanigakipdf |            |    | 10              | 30 T学部                                          | 川端 達男 数授 |                  |            | 9871 kawabata eng  |                                                                      |   | 10 | 30 <sub>1</sub> | 10              |         |          |   | 1 Syman tec. 10.2.1  |         | 255         |              | 255 998 A8 AE6B4CB      |                  |       |       |
|    | 19 vamahana.p  |            |    | 10              | 26 工学部                                          | 去本 晃司 助手 |                  |            | 9653 morimoto eng  |                                                                      |   | 10 | 26              | 10 <sup>1</sup> |         |          |   | 0 Syman teo I11.0.4  |         | 255         |              | 255 99765A40D4C0        |                  |       |       |
|    | 20 yamazaki.pd |            |    | 10 <sup>1</sup> | 27 地域連携推小渕恵三 部門長                                |          |                  |            | 6390 obuchi        | adm                                                                  |   | 10 | 26              | 10              |         |          |   | 0 Syman teo (11.0.4  |         | 255         |              | 255 9983B641BE7O        |                  |       |       |
| 21 |                |            |    |                 |                                                 |          |                  |            |                    |                                                                      |   |    |                 |                 |         |          |   |                      |         |             |              |                         |                  |       |       |
| 22 |                |            |    |                 |                                                 |          |                  |            |                    |                                                                      |   |    |                 |                 |         |          |   |                      |         |             |              |                         |                  |       |       |

図5 取り出した CSVデータ

2-2 1件ごとの PDF 申請データの抽出

申請 PDF ファイルを選択し Acrobat pro を起 動させます, 利用申請データを xml 形式で出力さ せます。引き続き申請PDFファイルを閉じます。 リスト2は出力した xml データです。

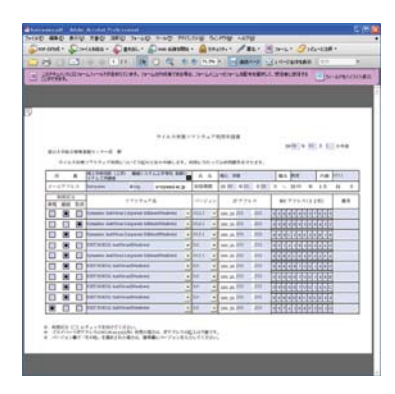

図6 PDF 申請データファイル

| Professional |                                              |                          |  |  |  |  |  |
|--------------|----------------------------------------------|--------------------------|--|--|--|--|--|
| 注釈(C)        | フォーム() ソール(I) アドバンスト(A) ウィンドウ(M)             | ヘルプ(H)                   |  |  |  |  |  |
| <b>A</b>     | 新規フォームを作成(N)<br>R,                           | <b>■フォーム・ ●レビ</b><br>署名, |  |  |  |  |  |
| $1 \mid 1$   | A Designer でフォームを編集(E)<br>フォームフィールドの認識を実行(R) | ++1ページ全体を表示<br>連続ページ     |  |  |  |  |  |
| パ含まれてい       | 2 フォームを配布(D)<br>▶□ 返信されたフォームのデータを収集(C)       | なを配布を選択して、受信者に送信する       |  |  |  |  |  |
|              | フォームデータを管理(M)                                | データをEDM3入み(D)            |  |  |  |  |  |
|              | * フォームトフッカー(K)                               | データを書き出し☆                |  |  |  |  |  |
|              | ✔ 目 フィールドをハイライト表示(L)<br>フォームをクリア(R)          | スプレッドシートにテータを結合(S)       |  |  |  |  |  |

図7 XML形式データでの抽出

| ファイルを開く     |                   |               |              |               |            |
|-------------|-------------------|---------------|--------------|---------------|------------|
| ファイルの場所(0)  | □ウイルス対策ソフト2009-10 |               | $\checkmark$ | $O$ $1$ $Pth$ |            |
| 最近使ったファイル   | -hatoyama_dataxml |               |              |               |            |
| G<br>デスクトップ |                   |               |              |               |            |
| マイドキュメント    |                   |               |              |               |            |
| マイコンピュータ    |                   |               |              |               |            |
|             |                   |               |              |               |            |
| マイ ネットワーク   | ファイル名(N):         | hatoyama data |              | $\checkmark$  | <b>開()</b> |
|             | ファイルの種類(T):       | xmlファイル(*xml) |              | $\checkmark$  | キャンセル      |

図8 XML形式データの保存

## $U \times F$  2

<?xml version="1.0" encoding="UTF-8" ?> - <topmostSubform>

 $<$ year>09 $<$ /year>

 <month>10</month>  $<$ day>28 $<$ /day> <syozoku>理工学研究部(工学) 機械システム 工学専攻 制御システム工学講座</syozoku> <simei>鳩山 幸雄</simei> <syokumei>教授</syokumei>  $\leq t \leq 9711 \leq t \leq k$  <mail>hatoyama</mail> <subdomein>eng</subdomein> <syear>09</syear>  $<$ smonth $>$  10 $<$  /smonth $>$  <sday>28</sday> <eyear>10</eyear>  $\langle n1>0<1$ n $1>$  $\langle c1>1<|c1>$  $<$ d 1>0 $<$ d 1> <soft1>Symantec AntiVirus Corporate Edition(Windows)</soft1>  $<$ ver1>10.2.1 $<$ /ver1>  $\langle$ ip1-1>255 $\langle$ ip1-1>  $<$ ip1-2>255 $<$ /ip1-2> <mac1>9988F6037E63</mac1>  $\langle$ bikou1/ $\rangle$  $\langle n2>0<1$ n2>  $0<|c2>$  $1$  <soft2>Symantec AntiVirus Corporate Edition(Windows)</soft2>  $<$ ver2>10.2.1 $<$ /ver2>  $<$ ip2-1>255 $<$ /ip2-1>  $\langle$ ip2-2>255 $\langle$ ip2-2> <mac2>99B9D9369452</mac2>  $\langle$ bikou $2/$ ------ 途中省略 -----

 $\langle n10>1<1/10 \rangle$  $<$ c10>0</c10>  $<$ d10>0 $<$ d10> <soft10>ESET NOD32 AntiVirus(Windows)</soft10>  $<$ ver10>3.0 $<$ /ver10> <ip10-1>255</ip10-1>  $\langle$ ip10-2>255 $\langle$ ip10-2> <mac10>997A1DBF2010</mac10>  $\langle$ bikou 10  $\rangle$ </topmostSubform>

3. DBへのインポート 3-1 CSVデータの読み込み ADO.NET を利用し、CSV データをデータベー ステーブルへ格納し、データ整形を行います。 リスト3はCSVデータ読み込みソースです。

リスト3

Dim cn As New OleDb.OleDbConnection()

Dim c As New OleDb.OleDbCommand() fn = "ファイル名"  $cn$ . Connection String  $=$ "Provider=Microsoft.Jet.OLEDB.4.0;" & "Data Source=" & dn & \_ "Extended Properties=""text;HDR=no;FMT=Delimited"""

With c .CommandText = "Select  $*$  From " & fn  $\mathop{\rm Connection}\nolimits$  = cn End With

 $da.SelectCommand = c$  $da$  Fill $(ds)$ 

OLE DB : Microsoft 社によって開発された、デ ータベースの種類によらず統一的な手法でデー タベースにアクセスするためのプログラミング インターフェース

OleDb. Connection: プログラムでデータベースに 接続するための接続文字列(設定を文字列で指 定)

OleDb.OleDbCommand:データソースをデータ ベース管理システムに保存

ConnectionString:データベースに接続する為の 情報を設定するプロパティ

CommandText:読み取り専用でのテーブルの内 容を参照

SelectCommand: データアダプター (データベ ースとデータセットの間をつなぐ「アダプタ」) と Select コマンドを関連付ける Fill(ds): データセットにデータを格納

 $3 - 1$ xml形式の取り込み

1行目は XML の宣言、2 行目はルート要素で あるため3行目以降のデータを読み込みます。

ReadString で XML を読み込み XmlReader で読み込んだ XML ストリームから文字列を取り 出します。

リスト4は xml データ読み込みソースです。

リスト4

reader = System.Xml.XmlReader.Create $(777)$ ル名) reader.Read() reader.Read()  $reader$ . ReadString()

For  $i = 1$  To 103 reader.Read()  $dat(i) = reader.FReadString$ Next i reader.Close()

XmlReader.Create(ファイル名):URI で指定され た XML データ ファイルを読み取る

reader. Read: XML を読み込む

**XmlReader.ReadString: 要素ノードまたはテキ** スト ノードの内容を文字列として読み取る

3-3 データベースの指定とテーブルを開く Access にデータをインポートするため接続先の データベースを指定し、当該テーブルを開きます。 リスト5はデータベースとして Access 選択し, 当該テーブルを開くソースです。

リスト5

 $cn2$ . Connection String = "Provider=Microsoft.Jet.OLEDB.4.0;" &  $\_$ "Data Source=" & "データベース名"

 $cn2.Open()$ With rs  $rs.CursorType =$ CursorTypeEnum.adOpenDynamic  $rs. LockType =$ LockTypeEnum.adLockOptimistic Update rs.Open("master", cn2,, CommandTypeEnum.adCmdTable) End With

CursorTypeEnum.adOpenDynamic: Recordset 内でのすべての動作を許可

LockTypeEnum.adLockOptimistic: Update  $\lambda$ ソッドを呼び出した場合にのみ、共有的ロック を使ってそのレコードをロック

3-4 テーブルにデータを格納する

データを新しいレコードに格納し、レコードに 書き込みます。

リスト5は Access へのデータインポートのソ

```
ースです。
```
For  $i = 1$  To m With rs  $AddNew()$ .Fields("申請日").Value = dbdata(i, 1) .Fields("所属").Value = dbdata(i, 2) .Fields(" $E\&4$ ").Value = dbdata(i. 3) .Fields("職名").Value = dbdata(i, 4) Fields("電話番号") Value = dbdata(i. 5)  $Fields("e-mail").$ Value = dbdata(i, 6) Fields("利用開始日").Value = dbdata(i.7) .Fields("利用期限").Value = dbdata(i, 8) .Fields("利用区分").Value = dbdata(i, 9) .Fields(" $\vee$  7 \find{A} ").Value = dbdata(i, 10)  $Fields("Ver"). Value = dbdata(i, 11)$  $Fields("IP")$ . Value = dbdata $(i, 12)$  $Fields("Mac"). Value = dbdata(i, 13)$ .Fields(" $\frac{1}{2}$ #).Value = dbdata(i, 14)  $Jydate()$ End With Next i  $rs.Close()$  $cn2.Close()$ 

Object.AddNew:新しいレコードを作成する Object.Fields("フィールド名").Value:レコード の各フィールド(項目)にデータを格納

| 申諸日        | 所属                     | 氏名     |  |
|------------|------------------------|--------|--|
| 2009/10/01 | 理工学研究部(工)鸠山            | 幸雄     |  |
| 2009/10/01 | 理工学研究部(工)鳩山            | 幸雄     |  |
| 2009/10/01 | 理工学研究部(工地山)            | 幸雄     |  |
| 2009/10/01 | 理工学研究部(工)鳩山            | 幸雄     |  |
| 2009/10/01 | 理工学研究部(工)鸠山            | 幸雄     |  |
| 2009/10/01 | 理工学研究部(工)鳩山            | 幸雄     |  |
| 2009/10/01 | 理工学研究部(工)鳩山            | 幸雄     |  |
| 2009/10/01 | 理工学研究部(工)鳩山            | 幸雄     |  |
| 2009/10/01 | 理工学研究部(工)鳩山            | 幸雄     |  |
|            | 2009/10/01 理工学研究部(工地山) | 幸雄     |  |
|            | 2009/09/29 経済学部        | 広中 和歌子 |  |
|            | 2009/09/24 地域連携推進機相甘利  | 明      |  |

個別抽出したときのデータ 図 9

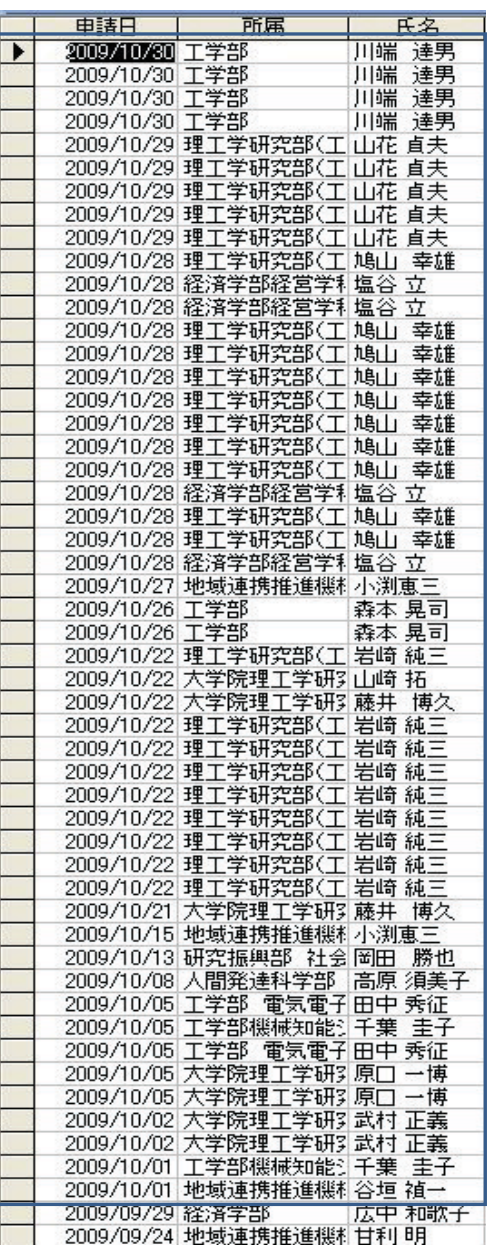

図10 一括抽出したときのデータ

4. おわりに

図9は、1つの申請ごとに、図10は一括 で申請データをDBへ取り込んだ例です。 このように、VB.net で Acrobat ファイルを 起動させ、DB (Access) ヘデータを取り込 むことができます。Acrobat で保存するディ レクトリを指定しておくことができないた め、CSV や xml ファイルの保存先を確認す る操作が必要になるといった手間が生じる ので、今後は、このように保存先を指定せず にDBへ申請データをインポートできるよう 改善を行っています。